# **Ubuntu GNOME**

[Ubuntu GNOME](https://ubuntugnome.org/)

### **Software nachinstallieren**

sudo apt-get install synaptic gksu gparted

### **Nautilus Ordner verschieben**

gedit .config/user-dirs.dirs

Quelle: <http://askubuntu.com/a/60178>

## **Oracle Java**

**sudo** add-apt-repository ppa:webupd8team/**java sudo apt-get update sudo apt-get install** oracle-java8-installer

#### **JDownloader 2**

**wget** http://installer.jdownloader.org/JD2Setup\_x64.sh **chmod** +x JD2Setup\_x64.sh ./JD2Setup\_x64.sh

From: <http://www.andreasgiemza.de/> - **Andreas' Wiki**

Permanent link: **[http://www.andreasgiemza.de/software\\_handreichungen/ubuntu\\_gnome?rev=1487899884](http://www.andreasgiemza.de/software_handreichungen/ubuntu_gnome?rev=1487899884)**

Last update: **2017/02/24 02:31**

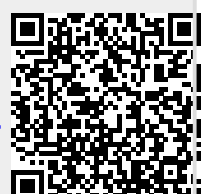